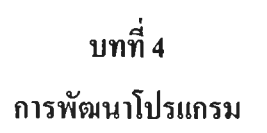

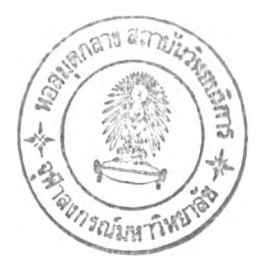

**4.1 การออกแบ บ โม ด ุล**

**จากการวิเคราะห์และออกแบบ ในบทที่ 3 เมื่อนำมาพัฒนาเป็นโปรแกรม สำหรับใช้งาน ในระบบการจัดทำงบประมาณ ผู้วิจัยจึงได้แบ่งโมดุลการใช้งานออกเป็น 3 ส่วน คือ ส่วนเมนู ระบบ ส่วนติดตังระบบ และส่วนจัดทำงบประมาณซึ่งแบ่งย่อยเป็น ส่วนทะเบียนและส่วน งบประมาณ ตังแสดงในรูปที่ 4.1**

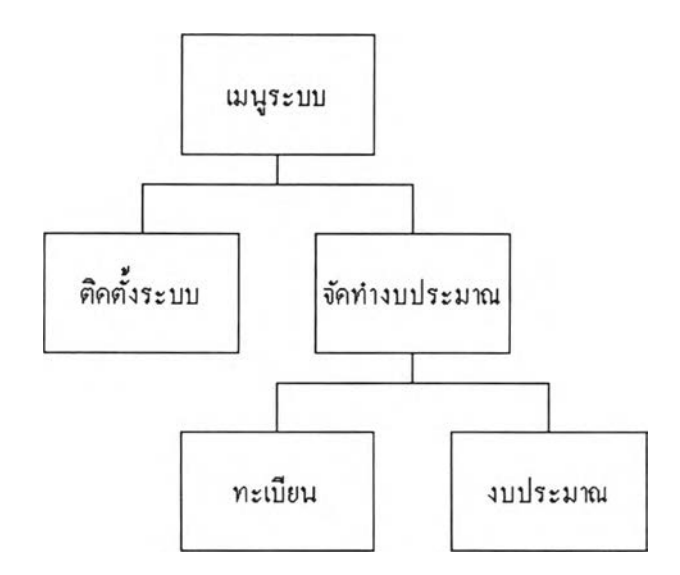

**รูปที่ 4.1 แสดงโครงสร้างโมดุลของระบบการจัดทำงบประมาณ**

**4.1.1 ส่วนเมนูระบบ**

**เป็นส่วนสำหรับติดต่อกับผู้ใช้ ตั้งแต่เริ่มเช้าสู่ระบบ จนกระทั่งเข้าใช้งานระบบ ประกอบด้วยโมดุล ตังต่อไปนี้**

**4 .1 .1 .1 โ ม ด ุล เช ้า ร ะ บ บ (L o g o n )**

เป็นโมคุลสำหรับแสคงหน้าจอติดต่อกับผู้ใช้ เพื่อรับชื่อและรหัสผ่าน แล้ว **ต ร ว จ ส อ บ ร ะ ด ับ ส ิท ธ ิข อ ง ผ ู้ใช ้ จ า ก น ั้น ส ่ง ร ะ ด ับ ส ิท ธ ิข อ ง ผ ู้ใ ช ้ต ่อ ไ ป ย ัง โ ม ด ุล เม น ูห ล ัก**

**4.1.1.2 โมดุลเมนูหลัก (Main menu)**

**เป็นโมดุลที่ถูกเรียกโดยโมดุลเข้าระบบสำหรับแสดงหัวข้อใช้งานตามสิทธ ของผู้ใช้ และจะทำการเชื่อมไปยังโมดุลอื่นตามหัวข้อที่ผู้ใช้เลือก**

**4.1.2 ส่วนติดตังระบบ**

**เป็นส่วนสำหรับติดต่อกับผู้ใช้เพื่อทำการบันทึก แก้ไข และเพิ่มรายละเอียดของ ผู้ใช้ระบบ มีโมดุลบันทึกทะเบียนผู้ใช้ (Edit User) เป็นส่วนทำงานหลัก ซึ่งผู้ใช้จะสามารถ ทำการก้นหา เพิ่มเติม และเปลี่ยนแปลงรายละเอียดข้อมูลในทะเบียนผู้ใช้ (UserList) โดยใช้ โมดุลนี้**

**4.1.3 ส่วนจัดทำงบประมาณ**

**เป็นส่วนสำหรับติดต่อกับผู้ใช้เพื่อการจัดทำงบประมาณ ผู้วิจัยได้แบ่งกลุ่มของ โมคุลนีออกเป็น 3 กลุ่มหลัก คือ กลุ่มทะเบียน กลุ่มงบประมาณ และกลุ่มอรรถประโยชน์ โดย มีรายละเอียดตังแสดงในรูปที่ 4.2 และ รูปที่ 4.3 ตังนี้**

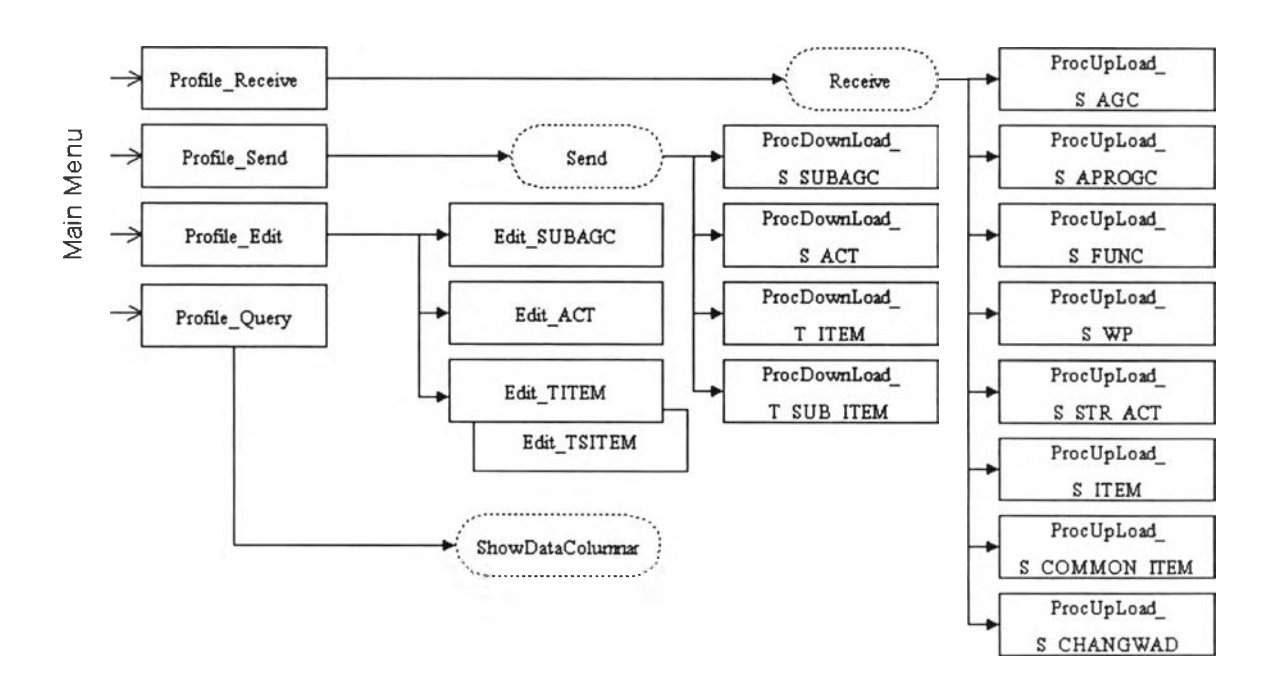

**รูปที่ 4.2 แสดงโครงสร้างโมดุลกลุ่มทะเบียนของส่วนจัดทำงบประมาณ**

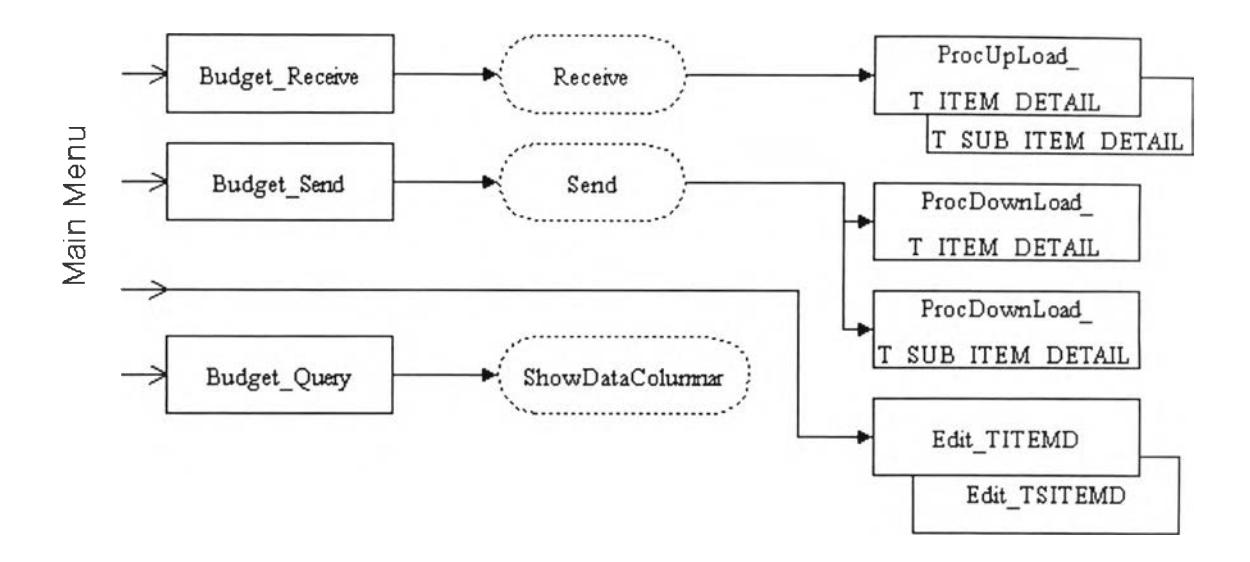

**รูปที่ 4.3 แสดงโครงสร้างโมดุลกลุ่มงบประมาณของส่วนจัดทำงบประมาณ**

## **4.1.3.1 กลุ่มทะเบียน**

**เป็นกลุ่มโมดุลที่ถูกใช้งานเกี่ยวกับการจัดการทะเบียน ประกอบด้วย โมดุล รับข้อมูลทะเบียน โมดุลเตรียมข้อมูลทะเบียน โมดุลบันทึกข้อมูลทะเบียน และโมดุลสอบถาม ข้อมูลทะเบียน ซึ่งมีรายละเอียดดังต่อไปนี**

**1) โมดุลรับข้อมูลทะเบียน (Profile\_Receive)**

**เป็นโมดุลสำหรับให้ผู้ใข้ระบุเงื่อนไขในการรับข้อมูลทะเบียน แล้ว ส่งเงื่อนไขที่ผู้ใช้ระบุไปยังโมดุลรับข้อมูลของกลุ่มอรรถประโยชน์ เพื่อตรวจสอบและเรียก โมดุลนำเข้าข้อมูลมาใช้ ประกอบด้วย**

**(1) โมดุลนำเข้าข้อมูลทะเบียนหน่วยงาน (ProcUpLoadSAGC) เป็นโมดุลสำหรับนำเข้าข้อมูลจากแฟ้มทะเบียนหน่วยงาน**

**(2) โมดุลนำเข้าข้อมูลทะเบียนโครงสร้างแผนงาน (ProcUpLoad\_S\_ APROGC) เป็นโมดุลสำหรับนำเข้าข้อมูลจากแฟ้มทะเบียนโครงสร้างแผนงาน**

**(3) โมดุลนำเข้าข้อมูลทะเบียนลักษณะงาน (ProcUpLoad S FUNC) เป็นโมดุลสำหรับนำเข้าข้อมูลจากแฟ้มทะเบียนลักษณะงาน**

**(4) โมดุลนำเข้าข้อมูลทะเบียนงาน/โครงการ (ProcUpLoad S WP) เป็นโมดุลสำหรับนำเข้าข้อมูลจากแฟ้มทะเบียนงาน/โครงการ**

**(5) โมดุลนำเข้าข้อมูลทะเบียนประเภทกิจกรรม (ProcUpLoad s\_ STR ACT) เป็นโมดุลสำหรับนำเข้าข้อมูลจากแฟ้มทะเบียนประเภทกิจกรรม**

**(6) โมดุลนำเข้าข้อมูลทะเบียนประเภทรายการ (ProcUpLoad\_S\_ ITEM) เป็น โมดุล สำหรับนำเข้าข้อมูลจากแฟ้มทะเบียนประเภทรายการ**

**(7) โมดุลนำเข้าข้อมูลทะเบียนรายการกลาง (ProcUpLoad\_S\_ COMMONITEM) เป็นโมดุลสำหรับนำเข้าข้อมูลจากแฟ้มทะเบียนรายการกลาง**

**(8) โมดุลนำเข้าข้อมูลทะเบียนสถานที่ (ProcUpLoad\_S\_ CHANGWAD) เป็นโมดุลสำหรับนำเข้าข้อมูลจากแฟ้มทะเบียนสถานที่**

**2) โมดุลส่งข้อมูลทะเบียน (ProfileSend) เป็นโมดุลสำหรับให้ผู้ใช้ ระบุเงื่อนไขในการเตรียมข้อมูลทะเบียน แล้วส่งเงื่อนไขที่ผู้ใช้ระบุไปยังโมดุลเตรียมข้อมูลของกลุ่มอรรถประโยชน์ เพื่อตรวจสอบ และ เรียกโมดุลส่งออกข้อมูลมาใช้ ประกอบด้วย**

**(1) โมดุลส่งออกข้อมูลทะเบียนหน่วยงานย่อย (ProcDownLoad\_S\_ SUBAGC) เป็นโมดุลสำหรับจัดทำแฟ้มทะเบียนหน่วยงานย่อย**

**(2) โมดุลส่งออกข้อมูลทะเบียนกิจกรรม (ProcDownLoad S ACT) เป็นโมดุลสำหรับจัดทำแฟ้มทะเบียนกิจกรรม**

**(3) โมดุลส่งออกข้อมูลทะเบียนรายการหลักกรม (ProcDownLoad\_ TJTEM) เป็นโมดุลสำหรับจัดทำแฟ้มทะเบียนรายการหลักกรม 4**

**(4) โมดุลส่งออกข้อมูลทะเบียนรายการย่อยกรม (ProcDownLoad T\_SUB\_ ITEM) เป็นโมดุลสำหรับจัดทำแฟ้มทะเบียนรายการย่อยกรม**

**3) โมดุลบันทึกข้อมูลทะเบียน (Profile Edit)** ี่ เป็นโมดุลสำหรับให้ผู้ใช้เลือกข้อมูลที่จะบันทึก จากนั้นจะเรียกโมคล **บันทึกตามชื่อข้อมูลที่ผู้ใช้เลือกขึ้นมาทำงาน ประกอบด้วย**

**(1) โมดุลบันทึกข้อมูลทะเบียนหน่วยงานย่อย (Edit SUBAGC) เป็นโมดุลที่ใช้ สำหรับบันทึกข้อมูลทะเบียนรหัสหน่วยงาน ย่อยโดยผู้ใช้สามารถเรียกดูข้อมูล แก้ไข ลบ หรือเพิ่มข้อมูล และจัดเก็บเข้าฐานข้อมูล**

**(2) โมดุลบันทึกข้อมูลทะเบียนกิจกรรม (Edit ACT) เป็นโมดุลที่ใช้ สำหรับบันทึกข้อมูลทะเบียนรหัสกิจกรรม โดยผู้ใช้สามารถเรียกดูข้อมูล แก้ไข ลบ หรือเพิ่มข้อมูล และจัดเก็บเข้าฐานข้อมูล**

**(3) โมดุลบันทึกข้อมูลทะเบียนรายการหลักกรม (Edit TITEM) เป็นโมดุลที่ใช้ สำหรับบันทึกข้อมูลทะเบียนรหัสรายการ หลักกรม โดยผู้ใช้สามารถเรียกดูข้อมูล แก้ไข ลบ หรือเพิ่มข้อมูล และจัดเก็บเข้าฐานข้อมูล**

**(4) โมดุลบันทึกข้อมูลทะเบียนรายการย่อยกรม (Edit\_TSITEM) « เป็นโมดุลที่ใช้ สำหรับบันทึกข้อมูลทะเบียนรหัสรายการ ย่อยกรม โดยผู้ใช้สามารถเรียกดูข้อมูล แก้ไข ลบ หรือเพิ่มข้อมูล และจัดเก็บเข้าฐานข้อมูล**

**4) โมดุลสอบถามข้อมูลทะเบียน (Profïle\_Query) เป็นโมดุลสำหรับให้ผู้ใช้ระบุเงื่อนไขในการสอบถามข้อมูลทะเบียน แล้วส่งเงื่อนไขที่ผู้ใช้ระบุไปเรียกโมดุลแสดงข้อมูลของกลุ่มอรรถประโยชน์ขึ้นมาทำงาน**

**4.1.3.2 กลุ่มงบประมาณ (Budget)**

**เป็นกลุ่มโมดุลที่ถูกใช้งานเกี่ยวกับการจัดการข้อมูลงบประมาณ ประกอบ ด้วยโมดุลรับข้อมูลงบประมาณ โมดุลเตรียมข้อมูลงบประมาณ โมดุลบันทึกข้อมูลงบประมาณ และโมดุลสอบถามข้อมูลงบประมาณ ซึ่งมีรายละเอียดดังต่อไปนี**

**1) โมดุลรับข้อมูลงบประมาณ (Budget Receive)**

**เป็นโมดุลสำหรับให้ผู้ใช้ระบุเงื่อนไข ในการรับข้อมูลงบประมาณ แล้วส่งเงื่อนไขที่ผู้ใช้ระบุไปยังโมดุลรับข้อมูลของกลุ่มอรรถประโยชน์ เพื่อตรวจสอบและ เรียกโมดุลนำเข้าข้อมูลงบประมาณมาใช้ ประกอบด้วย**

**- โมดุลนำเข้าข้อมูลงบประมาณ (ProcUpLoad T ITEMDETAIL) เป็นโมดุลสำหรับนำเข้าข้อมูลงบประมาณ โดยในโมดุลจะทำการนำเข้าข้อมูลงบประมาณทั้ง ระดับรายการหลักและรายการย่อยพร้อมกัน**

**2) โมดุลส่งข้อมูลงบประมาณ (Budget\_Send)**

**เป็นโมดุลสำหรับให้ผู้ใช้ระบุเงื่อนไขในการจัดทำข้อมูลงบประมาณ แล้วส่งเงื่อนไขที่ผู้ใช้ระบุไปยังโมดุลเตรียมข้อมูลของกลุ่มอรรถประโยชน์ เพื่อตรวจสอบและ เรียกโมดุลส่งออกข้อมูลงบประมาณมาใช้ ประกอบด้วย**

**โมดุลส่งออกข้อมูลงบประมาณ (ProcDownLoad\_T\_ITEM\_**  $\overline{a}$ **DETAIL) เป็นโมดุลสำหรับส่งออกข้อมูลงบประมาณ โดยในโมดุลจะทำการจัดทำข้อมูล งบประมาณทังระดับรายการหลักและรายการย่อยพร้อมกัน**

**3) โมดุลบันทึกข้อมูลงบประมาณระดับรายการหลัก (Edit TITEMD) เป็นโมดุลที่ใช้ สำหรับบันทึกข้อมูลงบประมาณระดับรายการหลัก โดยผู้ใช้สามารถเรียกดูข้อมูล แก้ไข ลบ หรือเพิ่มข้อมูล และจัดเก็บเข้าฐานข้อมูล นอกจากนั้น หากผู้ใช้ต้องการบันทึกข้อมูลงบประมาณระดับรายการย่อย จะต้องเรียกผ่านจากโมดุลนี้เท่านั้น**

**4) โมดุลบันทึกข้อมูลงบประมาณระดับรายการย่อย (Edit TSITEMD) เป็นโมดุลที่ใช้ สำหรับบันทึกข้อมูลงบประมาณระดับรายการย่อย โดยผู้ใช้สามารถเรียกดูข้อมูล แก้ไข ลบ หรือเพิ่มข้อมูล และจัดเก็บเข้าฐานข้อมูล**

**5) โมดุลสอบถามข้อมูลงบประมาณ (Budget Query) เป็นโมดุลสำหรับให้ผู้ใช้ ระบุเงื่อนไข ในการสอบถามข้อมูล งบประมาณ แล้วส่งเงื่อนไขที่ผู้ใช้ระบุไปเรียกโมดุลแสดงข้อมูลของกลุ่มอรรถประโยชน์ ขืน มาทำงาน**

**4.1.3.3 กลุ่มอรรถประโยชน์ (Utility)**

**เป็นกลุ่มโมดุลที่จะถูกใช้ให้ทำงานอย่างหนึ่งอย่างใดจากโมดุลอื่น ประกอบ ด้วยโมดุล รับข้อมูล โมดุลเตรียมข้อมูล โมดุลแสดงข้อมูล ซึ่งมีรายละเอียดดังต่อไปนี้**

**1) โมดุลรับข้อมูล**

**เป็นโมดุลกลางที่ถูกเรียกจากโมดุลรับข้อมูลทะเบียน และโมดุลรับ ข้อมูลงบประมาณ ภายในโมดุลจะตรวจสอบเงื่อนไขที่ถูกส่งเข้ามาเพื่อเรียกใช้งานโมดุลนำเข้า ข้อมูลตามชื่อที่ระบุอีกทีหนึ่ง**

**2) โมดุลเตรียมข้อมูล**

**เป็นโมดุลกลางที่ถูกเรียกจาก โมดุลเตรียมข้อมูลทะเบียนและโมดุล เตรียมข้อมูลงบประมาณ ภายในโมดุลจะตรวจสอบเงื่อนไขที่ถูกส่งเข้ามาเพื่อเรียกใช้งานโมดุล ส่งออกข้อมูลตามชื่อที่ระบุอีกทีหนึ่ง**

**3) โมดุลแสดงข้อมูล (ShowDataColumnar)**

**เป็นโมดุลกลาง ที่ถูกเรียกจากโมดุลสอบถามข้อมูลทะเบียนและ โมดุลสอบถามข้อมูลงบประมาณ โดยจะทำการด้นหาข้อมูลตามเงื่อนไขที่ได้รับมาแล้วแสดง ผลออกมาในรูปแบบตารางช่องคู่**